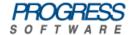

## Artix<sup>®</sup> Connect for WCF

Installation Guide

Version 1.5 October 2008

#### **Installation Guide**

**Progress Software** 

Version 1.5

Published 15 Jan 2009 Copyright © 2008 IONA Technologies PLC , a wholly-owned subsidiary of Progress Software Corporation.

#### Legal Notices

Progress Software Corporation and/or its subsidiaries may have patents, patent applications, trademarks, copyrights, or other intellectual property rights covering subject matter in this publication. Except as expressly provided in any written license agreement from Progress Software Corporation, the furnishing of this publication does not give you any license to these patents, trademarks, copyrights, or other intellectual property. Any rights not expressly granted herein are reserved.

Progress, IONA, IONA Technologies, the IONA logo, Orbix, High Performance Integration, Artix, FUSE, and Making Software Work Together are trademarks or registered trademarks of Progress Software Corporation and/or its subsidiaries in the US and other countries.

Java and J2EE are trademarks or registered trademarks of Sun Microsystems, Inc. in the United States and other countries. CORBA is a trademark or registered trademark of the Object Management Group, Inc. in the US and other countries. All other trademarks that appear herein are the property of their respective owners.

While the information in this publication is believed to be accurate Progress Software Corporation makes no warranty of any kind to this material including, but not limited to, the implied warranties of merchantability and fitness for a particular purpose. Progress Software Corporation shall not be liable for errors contained herein, or for incidental or consequential damages in connection with the furnishing, performance or use of this material.

All products or services mentioned in this manual are covered by the trademarks, service marks, or product names as designated by the companies who market those products.

No part of this publication may be reproduced, stored in a retrieval system or transmitted, in any form or by any means, photocopying, recording or otherwise, without prior written consent of IONA Technologies PLC. No third-party intellectual property right liability is assumed with respect to the use of the information contained herein. IONA Technologies PLC assumes no responsibility for errors or omissions contained in this publication. This publication and features described herein are subject to change without notice. Portions of this document may include Apache Foundation documentation, all rights reserved.

## **Table of Contents**

| Preface                                           | 11 |
|---------------------------------------------------|----|
| The Artix Connect for WCF Library                 | 12 |
| Document Conventions                              |    |
| Installation Prerequisites                        | 15 |
| Before You Begin                                  | 16 |
| System Requirements                               | 17 |
| Supported Products and Standards                  | 19 |
| Installing and Uninstalling Artix Connect for WCF |    |
| Installing in GUI Mode                            |    |
| Installing in Silent Mode                         |    |
| JMS Broker Implementation JARs                    |    |
| After Installation                                |    |
| Uninstalling Artix Connect for WCF                |    |

## **List of Figures**

| Docatting the /   | Irtiv Convico | <br>7 |
|-------------------|---------------|-------|
| . Deschills the F | TILLY SELVICE | <br>• |

## **List of Tables**

|    | Artix Connect for WCF Installation Types           | 22 |
|----|----------------------------------------------------|----|
|    | Silent Runtime Installation Command-Line Arguments |    |
| 3. | JMS Broker Implementation JARs                     | 26 |

## **List of Examples**

|    | Command for Installing Artix Connect for WCF Silently | 24 |
|----|-------------------------------------------------------|----|
| 2. | Example of Installing Artix Connect for WCF Silently  | 24 |

## **Preface**

| The Artix Connect for WCF Library | 12 |
|-----------------------------------|----|
| Document Conventions              | 13 |

## The Artix Connect for WCF Library

The Artix Connect for WCF documentation library consists of the following books:

#### Installation Guide on page 1

Read the Installation Guide if you are about to install Artix Connect for WCF.

#### • Release Notes

Read the Release Notes for a list of features, known issues, and release-specific information.

#### · Getting Started Guide

Read this Getting Started Guide if you are new to Artix Connect for WCF and want to walk through a step-by-step tutorial that shows you how to use Artix Connect for WCF to integrate a .NET application with a CORBA and JMS back-end.

#### · User's Guide

Read the User's Guide if you want to use Artix Connect for WCF to integrate a .NET application with CORBA, JMS queues and topics, or EJBs.

#### • BizTalk Integration Guide

Read the BizTalk Integration Guide if you want to walk through a steps-by-step tutorial that shows you how to use Artix Connect for WCF to integrate BizTalk Server 2006 or BizTalk Server 2006 R2 with a JMS back-end system and a CORBA back-end system.

## **Document Conventions**

#### Typographical conventions

This book uses the following typographical conventions:

| fixed width        | Fixed width (Courier font) in normal text represents portions of code and literal names of items such as classes, functions, variables, and data structures. For example, text might refer to the <code>javax.xml.ws.Endpoint class</code> .  Constant width paragraphs represent code examples or information a system displays on the screen. For example:  import <code>java.util.logging.Logger;</code> |
|--------------------|----------------------------------------------------------------------------------------------------|
| Fixed width italic | Fixed width italic words or characters in code and commands represent variable values you must supply, such as arguments to commands or path names for your particular system. For example:  3 cd /users/YourUserName                                                                                                    |
| Italic             | Italic words in normal text represent emphasis and introduce new terms.                                                                                                    |
| Bold               | Bold words in normal text represent graphical user interface components such as menu commands and dialog boxes. For example: the <b>User Preferences</b> dialog.                                                                                                    |

#### **Keying conventions**

This book uses the following keying conventions:

| No prompt | When a command's format is the same for multiple platforms, the command prompt is not shown.                                           |
|-----------|----------------------------------------------------------------------------------------------------|
| %         | A percent sign represents the UNIX command shell prompt for a command that does not require root privileges.                           |
| #         | A number sign represents the UNIX command shell prompt for a command that requires root privileges.                                    |
| >         | The notation > represents the MS-DOS or Windows command prompt.                                                                        |
|           | Horizontal or vertical ellipses in format and syntax descriptions indicate that material has been eliminated to simplify a discussion. |
| [ ]       | Brackets enclose optional items in format and syntax descriptions.                                                                     |
| { }       | Braces enclose a list from which you must choose an item in format and syntax descriptions.                                            |

| I | In format and syntax descriptions, a vertical bar separates items in a list of choices enclosed |
|---|-------------------------------------------------------------------------------------------------|
|   | in {} (braces).                                                                                 |

#### Admonition conventions

This book uses the following conventions for admonitions:

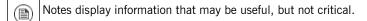

Tips provide hints about completing a task or using a tool. They may also provide information about workarounds to possible problems.

Important notes display information that is critical to the task at hand.

Cautions display information about likely errors that can be encountered. These errors are unlikely to cause damage to your data or your systems.

Warnings display information about errors that may cause damage to your systems. Possible damage from these errors include system failures and loss of data.

## **Installation Prerequisites**

This chapter describes any prerequisites needed to successfully install and use Artix Connect for WCF.

| Before You Begin                 | 16 |
|----------------------------------|----|
| System Requirements              |    |
| Supported Products and Standards | 19 |

## **Before You Begin**

#### Read the release notes

Before installing Artix Connect for WCF, read the Release Notes for known issues and late-breaking information.

#### Uninstall previous versions of Artix Connect for WCF

If you have another version of Artix Connect for WCF installed on your machine, please uninstall it by either:

- Running the Artix Connect for WCF installer associated with that installation; or
- Running the Windows Control Panel applet **Add or Remove Programs**.

## **System Requirements**

#### **Development requirements**

If you want to use Artix Connect for WCF for development, you must have administrator rights on the development machine and ensure that the following software is installed:

- Microsoft Visual Studio 2005
   [http://msdn2.microsoft.com/en-us/vstudio/default.aspx]
- Microsoft Line-of-Business (LOB) Adapter SDK
   [http://www.microsoft.com/biztalk/technologies/wcflobadaptersdk.mspx]

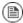

#### Note

When installing the Microsoft LOB Adapter SDK, you must choose the **Complete** installation option. Do not select either the **Typical** or the **Custom** installation option.

 Java Runtime Environment (JRE) 1.5.x or higher [http://java.sun.com/javase/downloads/index\_jdk5.jsp].

However, if you intend to use Artix Connect for WCF to connect to EJBs, you need a Java Development Environment (JDK) 1.5 or higher.

• A JMS broker if you want to use the JMS feature.

If you do not already have a JMS broker, but would like to take a look at the JMS feature, download and install FUSE Message Broker. It is an open source JMS broker based on Apache ActiveMQ and is the default broker used in the *Running the Tutorial* in the *Getting Started Guide*.

You can download FUSE Message Broker from the following website:

http://fusesource.com/downloads

Install using all of the default settings.

#### Runtime requirements

The installer checks for the presence of Microsoft Visual Studio 2005 and the Microsoft LOB Adapter SDK when it first launches and it will not proceed if this software is not installed on your machine.

If you want to use Artix Connect for WCF for runtime deployments, you must have administrator rights on the runtime machine and ensure that the following software is installed:

- Microsoft .NET Framework 3.0 or 3.5
   [http://msdn.microsoft.com/en-us/netframework/default.aspx]
- Microsoft Line-of-Business (LOB) Adapter Runtime
  [http://www.microsoft.com/biztalk/technologies/wcflobadaptersdk.mspx].
  Download the SDK and install using the Typical installation option.
- Microsoft Visual C++ 2005 SP1 Redistributable Package (x86)
   [http://www.microsoft.com/dbwnloads/defals.aspx?familyid=20082FD9AE1A4A14984D389C36F85647].
- Java Runtime Environment (JRE) 1.5.x or higher [http://java.sun.com/javase/downloads/index\_jdk5.jsp].

### **Supported Products and Standards**

#### **Supported Microsoft platforms**

Artix Connect for WCF supports the following Microsoft platforms:

- Microsoft Windows Server® 2003 R2
- Microsoft Windows XP®
- Microsoft Windows Vista® Service Pack 1

#### Note for Windows Vista users

If you install Windows Vista SP1 before installing Visual Studio 2005, you need to add the following updates after installing Visual Studio:

- 1. Visual Studio 2005 Service Pack 1
- 2. Security Update for Microsoft Visual Studio 2005 Service Pack 1
- 3. Visual Studio 2005 Service Pack 1 Update for Windows Vista

## Supported programming languages

Artix Connect for WCF supports any .NET programming language, including:

- C#
- · Microsoft Visual Basic .NET
- Managed C++

#### Supported JMS brokers

Artix Connect for WCF supports the following JMS brokers:

- Apache ActiveMQ 5.2
- FUSE Message Broker 5.0.0.20 or higher
- TIBCO EMS
- SonicMQ 7.5
- IBM WebSphere MQ 6.0

• BEA WebLogic 10

#### Supported application servers

Artix Connect for WCF supports the following application servers:

- Red Hat JBoss 4.2.3
- IBM WebSphere MQ 6.1
- BEA WebLogic 10

## Supported transports and protocols

Artix Connect for WCF supports the following transports and protocols:

- CORBA IIOP
- Java Messaging Service (JMS)
- RMI-IIOP

# **Installing and Uninstalling Artix Connect for WCF**

This chapter describes how to install and uninstall Artix Connect for WCF.

| Installing in GUI Mode             | 22 |
|------------------------------------|----|
| Installing in Silent Mode          |    |
| JMS Broker Implementation JARs     |    |
| After Installation                 |    |
| Uninstalling Artix Connect for WCF | 29 |

## **Installing in GUI Mode**

#### **Steps**

To install Artix Connect for WCF using the installation GUI, complete the following steps:

- Navigate to the directory into which you saved the installation package and run the installer, Artix\_Connect\_for\_WCF\_1.5.msi.
- 2. When the Welcome screen appears, click Next.
- 3. Read and accept the License Agreement. Click Next.
- 4. Select the installation type that you want to install:

Table 1. Artix Connect for WCF Installation Types

| Installation Type | Description                                                                                                    |
|-------------------|----------------------------------------------------------------------------------------------------|
| Complete Install  | Installs the development (SDK) and runtime components of Artix Connect for WCF:                                                                                                    |
|                   | a. Artix Connect for WCF code is installed in your chosen installation directory                                                                                                    |
|                   | b. The Artix Connect for WCF wizards are registered with Visual Studio and the Microsoft LOB Adapter.                                                                                                    |
|                   | c. An Artix Service is registered as a Windows system service.                                                                                                    |
|                   | Select this option if you want to use Artix Connect for WCF to design and develop WCF clients and/or services that can connect to CORBA, JMS and EJB systems.                                                                                                    |
| Runtime Only      | Installs the runtime components of Artix Connect for WCF and any clients and services that you have already developed.                                                                                                    |
|                   | Select this option when you want to reuse WCF clients and/or services, which have already been designed and developed, in testing or production systems. In other words, when you do not want to use Artix Connect for WCF and Visual Studio to design and develop WCF clients and/or services. |

5. Specify the top-level directory for your installation.

The default location is C:\Program Files\IONA\Artix Connect For WCF. If you want to choose a different directory, click **Browse...** and navigate to the directory into which you want to install Artix Connect for WCF.

- 6. Click Next.
- If you are ready to install Artix Connect for WCF, click Install.
   If you want to review or change any of the installation settings, click Back.
- 8. Wait while Artix Connect for WCF installs.
- 9. If you selected:
  - a. The **Complete Install** installation type, the Artix Connect for WCF Welcome page launches and provides useful links to help you get started with the product.
  - b. The **Runtime Only** installation type, the Import Artix Service Deployment Bundle window launches. This enables you to deploy services with the runtime. You can either:
    - Click Cancel and ignore the option to select a deployment bundle.
       This option installs only the runtime components of Artix Connect for WCF. You can deploy services later, using the Artix Administration tool. For details, see *Deploying Your Applications* in the *User's Guide*.
    - Click ... and browse to the location of your deployment bundle, select it, and click OK.

10 Click **Finish** to exit the installer.

## **Installing in Silent Mode**

## Installing runtime components silently

You can install the runtime version of Artix Connect for WCF in silent mode; that is, from the command-line and without having to run the installation GUI. You can install the runtime components only or install the runtime components and any services that you have already developed using the development version of Artix Connect for WCF.

To install the runtime components of Artix Connect for WCF in silent mode, navigate to the directory into which you saved the installation package and run the following command. The arguments and their values are described in Table 2 on page 24.

#### Example 1. Command for Installing Artix Connect for WCF Silently

msiexec /i "Artix\_Connect\_for\_WCF\_1.5.msi" /qn SILENT=true INSTALLMODE=Runtime ARTIXBUNDLE=MyDeployment.zip

For example, the following command installs the Artix Connect for WCF runtime silently, adds the FUSE Massage Broker implementation JAR to the CLASSPATH of the Artix Service, and deploys the services packaged in the descriptors.zip file:

#### Example 2. Example of Installing Artix Connect for WCF Silently

msiexec /i "Artix\_Connect\_For\_WCF\_1.5.msi" /qn SILENT=true INSTALLMODE=Runtime ARTIXBUNDLE=C:\test.zip

Table 2. Silent Runtime Installation Command-Line Arguments

| Argument    | Value                                                                               |
|-------------|-------------------------------------------------------------------------------------|
| SILENT      | true                                                                                |
|             | Specifies that you want to install Artix Connect for WCF in silent mode.            |
|             | This is required if you do not specify either CLASSPATH or ARTIXBUNDLE.             |
| INSTALLMODE | Runtime                                                                             |
|             | Specifies that you want to install the runtime components of Artix Connect for WCF. |

| Argument    | Value                                                                                                    |
|-------------|----------------------------------------------------------------------------------------------------|
|             | This is required.                                                                                                    |
| ARTIXBUNDLE | Specifies the full path to the deployment bundle that you want to install with the runtime.                                                                                                    |
|             | This is optional. It is only required when you want to install the runtime version of Artix Connect for WCF and deploy services that you have already developed using the development version of Artix Connect for WCF. |

## **JMS Broker Implementation JARs**

#### **Supported JMS Brokers**

Table 3 on page 26 describes the location and name of the implementation JAR(s) for each of the supported JMS brokers:

Table 3. JMS Broker Implementation JARs

| JMS Broker                             | Implementation JAR(s)                                                         |
|----------------------------------------|-------------------------------------------------------------------------------|
| Apache ActiveMQ 5.2                    | ActiveMQInstallDir\activemq-all-5.2.0.jar                                     |
| FUSE Message Broker 5.0.0.20 or higher | FUSEMessageBrokerInstallDir\activemq-all-5.0.0.20-fuse.jar                    |
| TIBCO EMS                              | TIBCOEMSInstallDir\clients\java\tibjms.jar and                                |
|                                        | <pre>TIBCOEMSInstallDir\clients\java\jms.jar</pre>                            |
| SonicMQ 7.5                            | SonicMQInstallDir MQVersion\lib\mfcontext.jar,                                |
|                                        | SonicMQInstallDir\MQVersion\lib\sonic_XA.jar and SonicMQInstallDir\wizard.jar |
| WebSphere MQ 6.0                       | WebSphereMQInstallDir\java\lib\com.ibm.mqjms.jar                              |
| BEA WebLogic 10                        | BEAWebLogicInstallDir\server\lib\weblogic.jar                                 |

#### **After Installation**

#### Reset the Artix Service

If you want to delete clients and/or services that you previously deployed using an earlier version of Artix Connect for WCF, you can reset the Artix Service. Note that uninstalling the product does not delete these clients and/or services.

To reset the Artix service, complete the following steps:

- 1. Open the Artix Administration tool from the Windows Start menu as follows:
  - (All) Programs | IONA | Artix Connect For WCF | Artix Administration
- Click the Artix Service tab.
- 3. Under Reset Services, click **Reset** (see Figure 1 on page 27).

Figure 1. Resetting the Artix Service

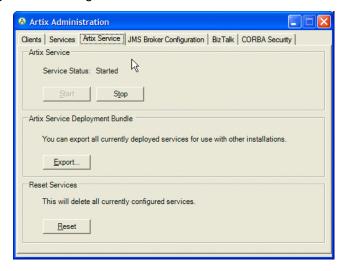

 You are asked "Do you really want to delete all clients and services?", click OK.

#### **Getting started documentation**

The Artix Connect for WCF Welcome page provides useful links to help you get started with the product. If you closed it after the product installed, you can relaunch it from the Windows Start menu by selecting:

(All) Programs | IONA | Artix Connect For WCF | Documentation.

## **Uninstalling Artix Connect for WCF**

Steps

To uninstall Artix Connect for WCF, either:

- Rerun the MSI installer application that you used to install the product; or
- Use the Windows Control Panel applet called **Add or Remove Programs**.